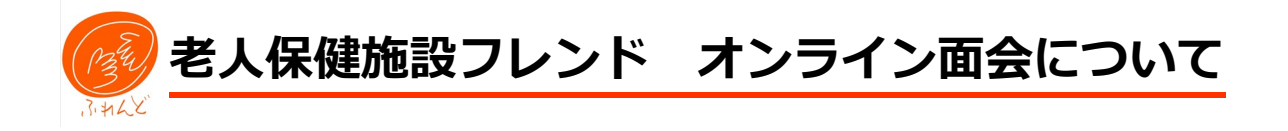

オンライン面会(ビデオ通話・テレビ電話面会ともいう)では SkyPhone(スカイフォ ン)の利用をお勧めしています。

#### SkyPhone(スカイフォン)の利点

メールアドレス、携帯電話番号などの個人情報を登録する必要がなく、端末(スマ ホ、iPad などのタブレット、パソコン)の連絡帳はサーバーに送信されないとのこと で、端末内の他者の電話番号などの個人情報が守れます。音声もはっきりしていま す。パケット通信料以外の料金は発生しません。Wi-Fi(ワイファイ)環境が整ってい れば、無料です。

### 1.オンライン面会の準備

<sup>①</sup> アプリ「SkyPhone」のインストール(ソフトウェアを追加し、使用可能にする) ⇒P.3 以降参照 Android は P.4 へ(※iPhone(アイフォン)/iPad(アイパッド)と Android(アンドロイド)ではインストールの仕方が異なる) パソコン :<https://windowsapp.tokyo/app/789570237/skyphone> ⇒ダウンロード ②取得した SkyPhone 番号をメモする ③2.予約へ

2.予約

①平日の 9:.00~17:00 の間に、施設(0893-23-5100)へ℡ ②オンライン面会の日時の予約

・「SkyPhone 番号」を伝える

 面会可能日時:平日の 10 時~11 時、14 時~16 時(15 分程度) ※時間等の変更の可能性あり。

#### ・P.2 3.オンライン面会の始め方へ

## 3.オンライン面会の始め方

①予約日時に施設から SkyPhone の番号に℡着信

②端末に表示される 「応答」の✔をタップ(指でたたく)

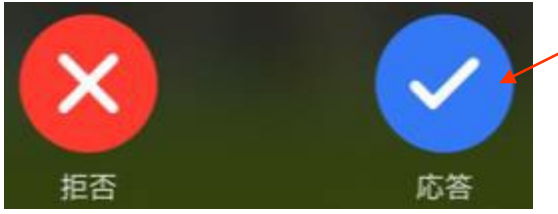

③通話中になり、ご利用者のお名前の確認等をする

#### ④「ビデオ通話を開始します。カメラを ON にしますか?」

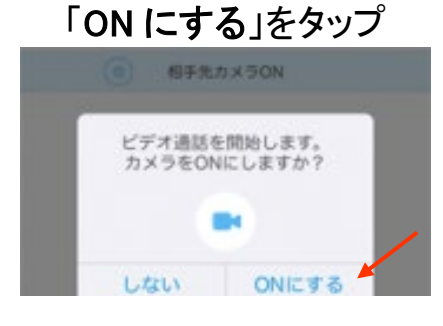

⑤ビデオ通話に切り替わる

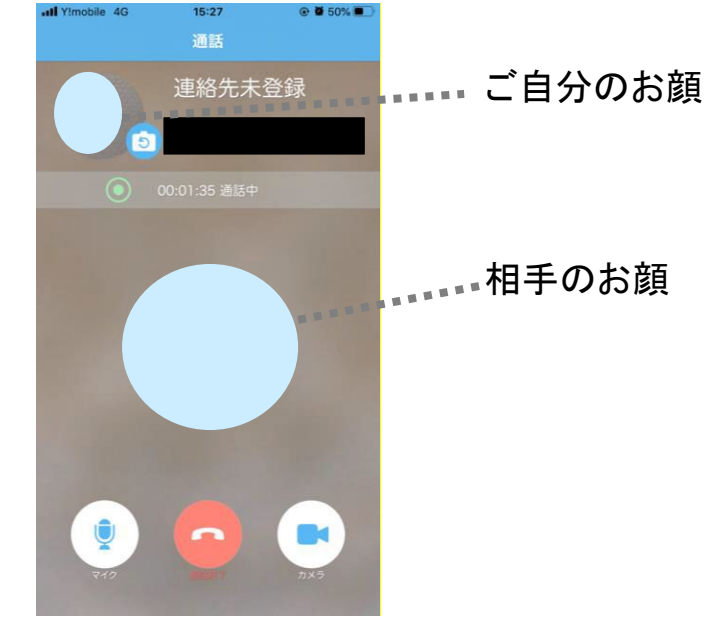

# **iPhone(アイフォン)/iPad(アイパッド)の場合**

### 1.SkyPhone のインストール

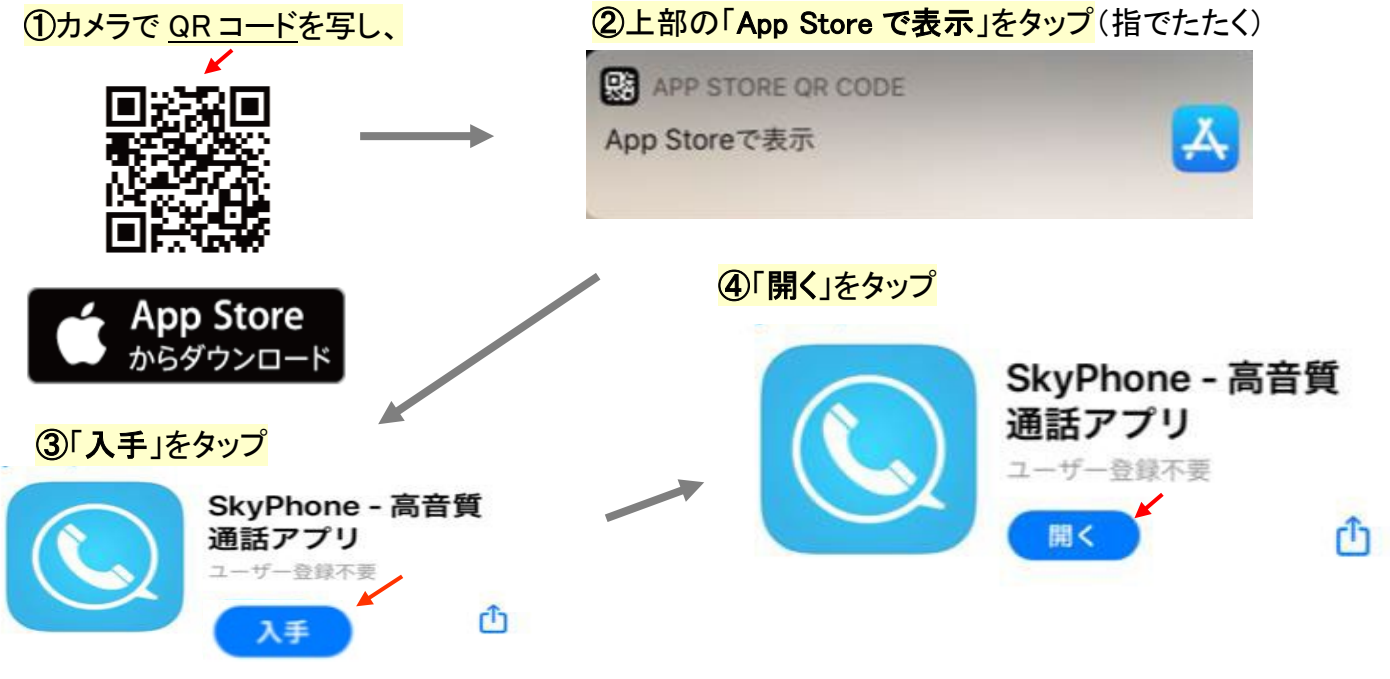

## 2.SkyPhone 番号の取得等

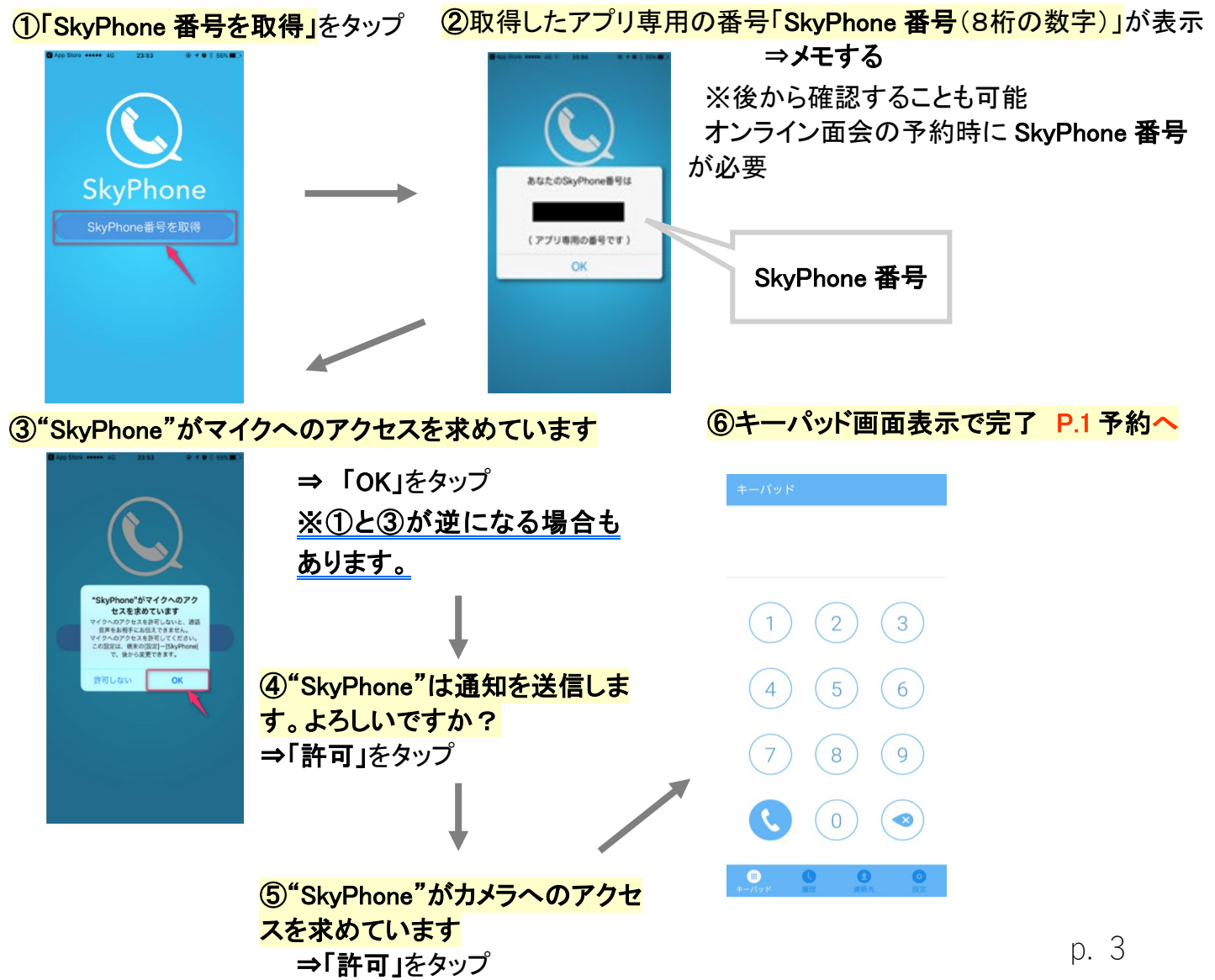

## **Android(アンドロイド)の場合**

### 1.SkyPhone のインストール

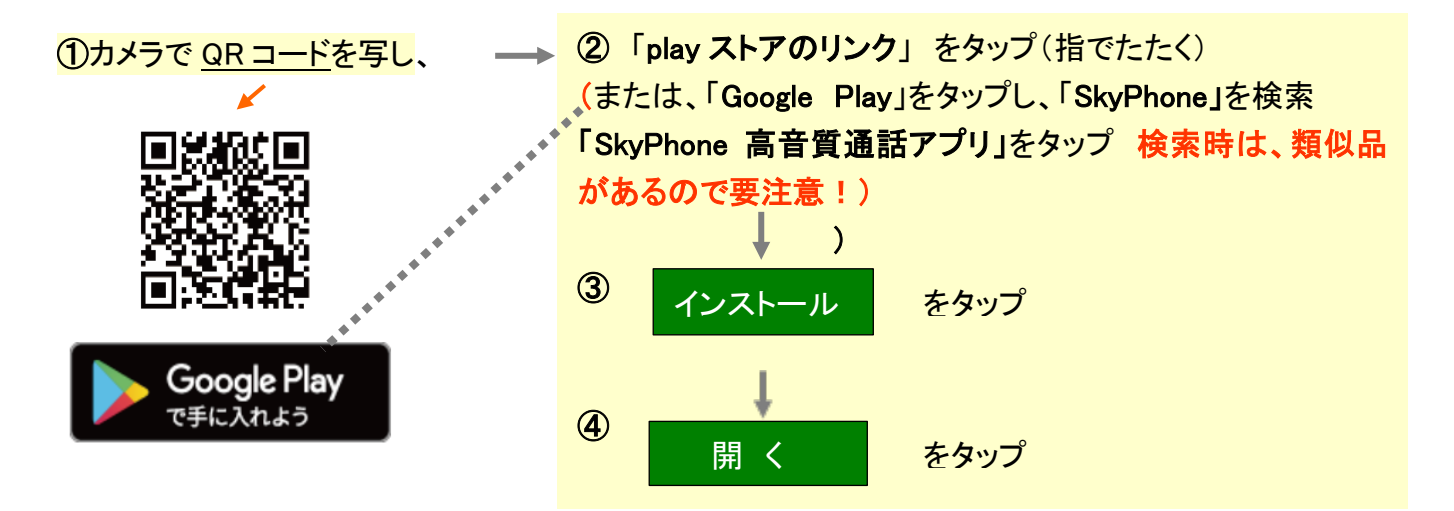

## 2.SkyPhone 番号の取得等

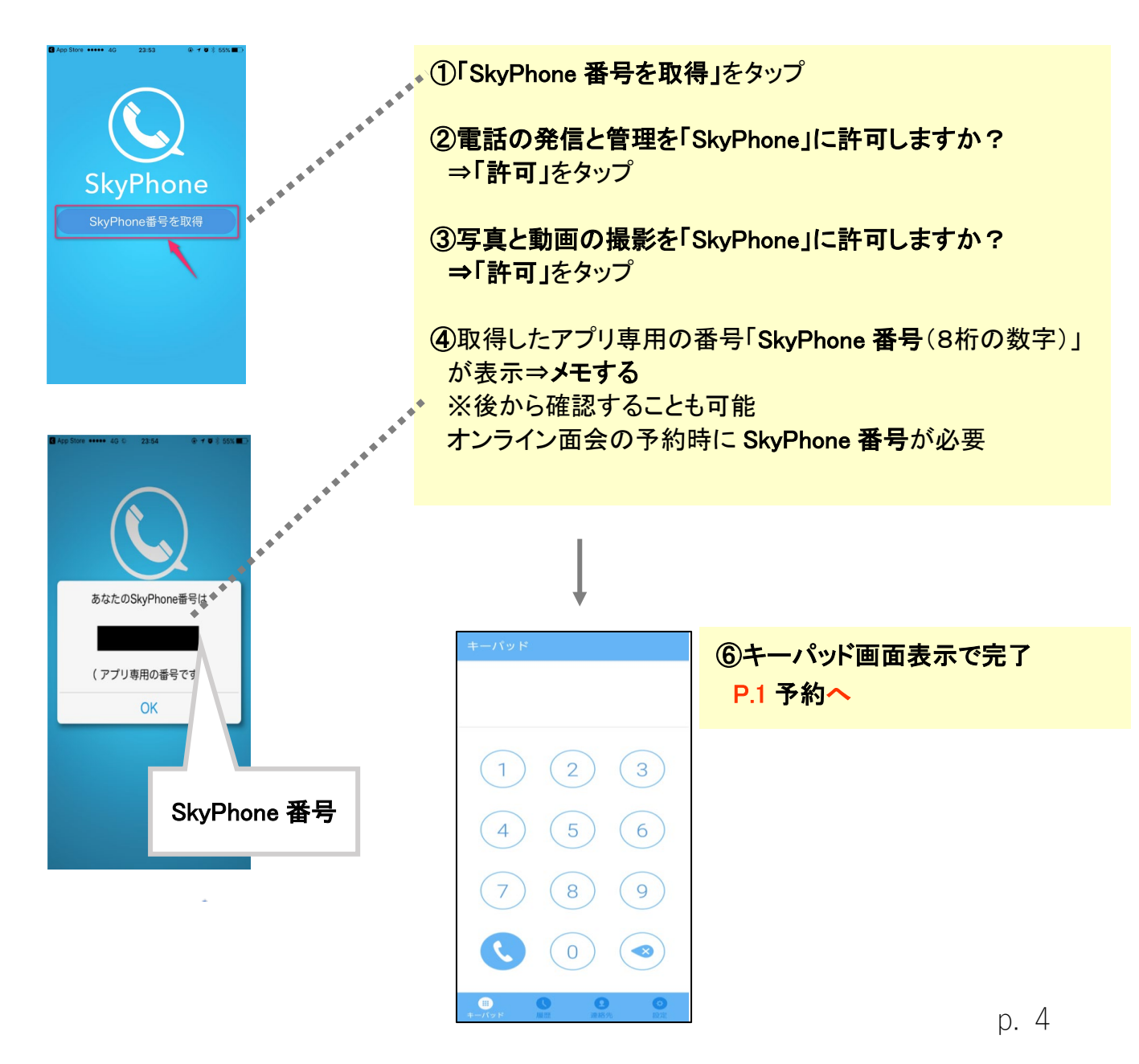